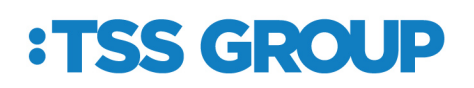

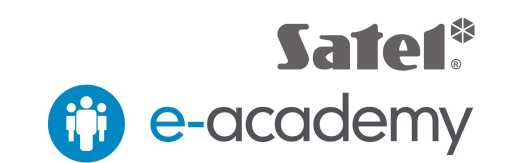

## **Nastavenie obchôdzky a tlačidla pozornosti s predpoplachom (INTEGRA)**

Vyberte skupinu v ktorej chcete nastaviť obchôdzku a nastavte čas počas ktorého sa musí obsluha identifikovať.

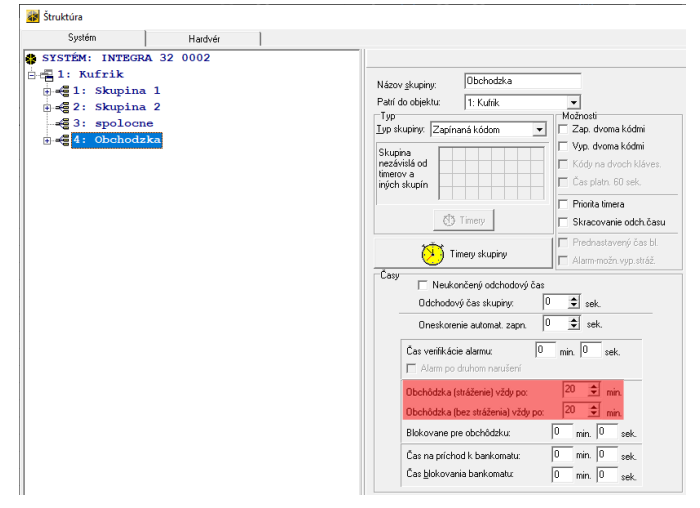

Dôležité upozornenie: Pre klávesnicu na ktorej sa bude vykonávať obchôdzka t.z. načítanie karty strážnika je potrebné nastaviť "Sabotáž zobrazí v skupine" do tej skupiny na ktorej ste nastavili čas pre obchôdzku. V tomto prípade skupina 4: Obchodzka.

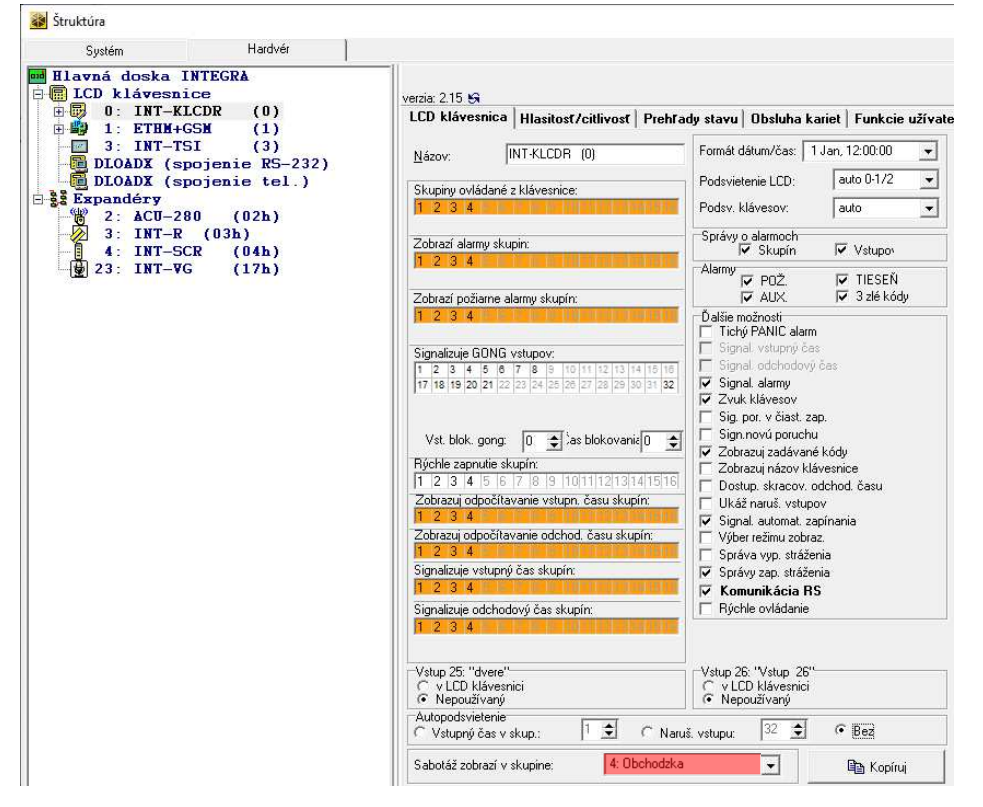

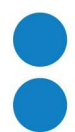

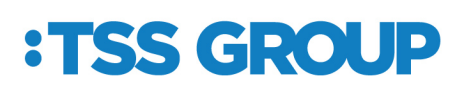

**State Commercial** 

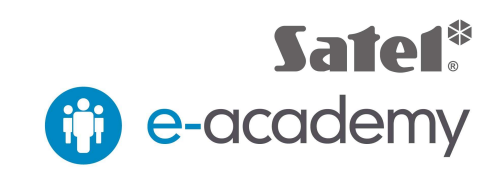

Ďalej vytvorte užívateľa typu "9: strážnik" a pridajte mu kartu pomocou ktorej bude vykonávať identifikáciu.

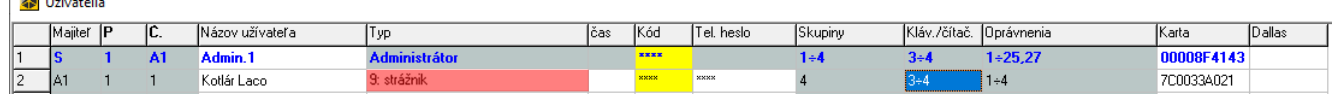

Ak má byť vykonávaná kontrola pozornosti za pomoci vstupu, nastavte vstup "3" na typ "84. Strážna služba" a pridajte do skupiny pre obchôdzku.

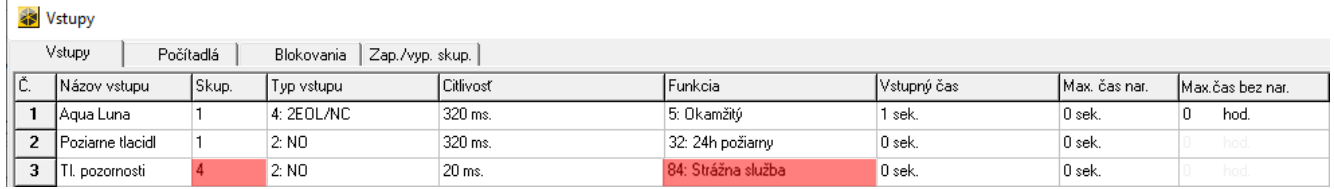

Nastavte výstup "29" pre signalizáciu bez obchôdzky typ "80: Bez obchôdzky" a čas činnosti na aký dlhý čas sa má výstup zapnúť v prípade, že nebola vykonaná obchôdzka a stlačené tlačidlo pozornosti.

Výstup "30" sa aktivuje po 17 minútach bez načítania karty užívateľa "Strážnik", t.z. že 3 minúty bude trvať predpoplach, potrebné je nastaviť opačnú polaritu a poradové číslo užívateľa.

Výstup "31" sa aktivuje po 17 minútach bez zatlačenia tlačidla pozornosti "vstup 3" a nastavte opačnú polaritu

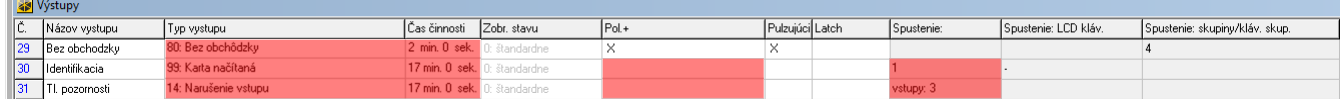

Kombináciou výstupov "30" a "31" môžete spustiť predpoplach, t.z., že pokiaľ 17 minút nebude vykonaná obchôdzka alebo nebude zatlačené tlačidlo pozornosti, spustí sa predpoplach tým, že sa zapne výstup "32" ktorý môžete pripojiť na signalizáciu predpoplachu.

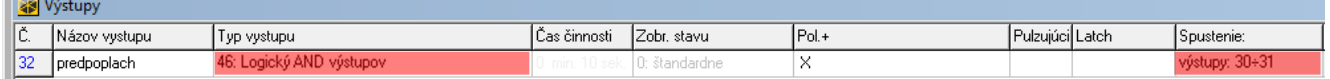

**2**